# **Risoluzione dei problemi relativi al database delle statistiche e al rapporto dischi su Cisco vManage**

# **Sommario**

Introduzione **Prerequisiti Requisiti** Componenti usati Database delle statistiche Stima e modifica dell'utilizzo del disco per funzione Procedure ottimali Problemi comuni del database delle statistiche vManage non visualizza le statistiche meno recenti dell'intervallo di tempo specificato vManage non aggiorna le statistiche vManage visualizza la dicitura "Nessun dato da visualizzare" Informazioni correlate

# **Introduzione**

In questo documento vengono descritti i principi del database delle statistiche e le risorse su disco in relazione ai requisiti di allineamento.

# **Prerequisiti**

### **Requisiti**

Cisco raccomanda la conoscenza dei seguenti argomenti:

- Software Cisco Defined Wide Area Network (SD-WAN)
- Interfaccia grafica utente (GUI) di Cisco vManage Controller

### **Componenti usati**

Le informazioni discusse in questo documento fanno riferimento a dispositivi usati in uno specifico ambiente di emulazione. Su tutti i dispositivi menzionati nel documento la configurazione è stata ripristinata ai valori predefiniti. Se la rete è operativa, valutare attentamente eventuali conseguenze derivanti dall'uso dei comandi.

**Nota**: il documento può essere consultato per tutte le versioni software.

# **Database delle statistiche**

Il database delle statistiche è uno dei principali servizi di Network Manager (NMS) del controller vManage. Conserva dati statistici per registri di verifica, allarmi, eventi, DPI (Deep Packet Inspection), NetFlow, funzioni di sicurezza e così via.

Utilizza il servizio Elastic Search per gestire ed elaborare le informazioni sulle singole caratteristiche con l'utilizzo di indici. Dopo aver elaborato la raccolta dei dati, è possibile eseguire il polling delle informazioni elastiche dall'interfaccia grafica di vManage.

In base alle risorse di spazio su disco, ogni vManage calcola automaticamente lo spazio massimo disponibile da allocare nella configurazione del database delle statistiche. Per impostazione predefinita, a ogni funzione vengono assegnati 5 GB. Tale valore può essere modificato in base ai requisiti.

Prima di assegnare un valore non predefinito di spazio su disco per funzione, è obbligatorio convalidare le [risorse di calcolo consigliate da Cisco vManage](/content/en/us/td/docs/routers/sdwan/release/notes/compatibility-and-server-recommendations/server-requirements.html) per versione software e i dettagli di sovrapposizione, allineati in modo particolare se la funzione DPI è attivata. Si noti che dopo 20,6 risorse di calcolo sostituiscono l'acronimo DPI per SAIE.

# **Stima e modifica dell'utilizzo del disco per funzione**

Per determinare lo spazio su disco richiesto da assegnare a ogni funzionalità, utilizzare la chiamata API (Application Programming Interface) successiva:

#### **<https://vmanage-ip:port/dataservice/management/elasticsearch/index/size/estimate>**

Sostituire vmanage-ip:port con l'indirizzo IP e la porta di vManage. Questa chiamata API restituisce una risposta JSON (JavaScript Object Notation) con lo spazio totale su disco e i dettagli granulari dello spazio su disco richiesto per salvare le statistiche delle funzionalità per 1 giorno, 7 giorni, 14 giorni, 30 giorni, 90 giorni, 180 giorni e 1 anno.

Per convalidare l'assegnazione del disco corrente in vManage e modificarla, selezionare **Amministrazione > Impostazioni > Configurazione database statistiche**.

Fare clic su **Modifica** e modificare le dimensioni in base al valore desiderato in base ai requisiti di sovrapposizione, quindi fare clic su **Salva**.

### **Procedure ottimali**

Prima di assegnare le risorse, è necessario verificare quali funzionalità e per quali dispositivi le statistiche consentono di raccogliere dati. A tale scopo, selezionare **Amministrazione > Impostazioni > Impostazioni statistiche**.

#### **Administration Settings**

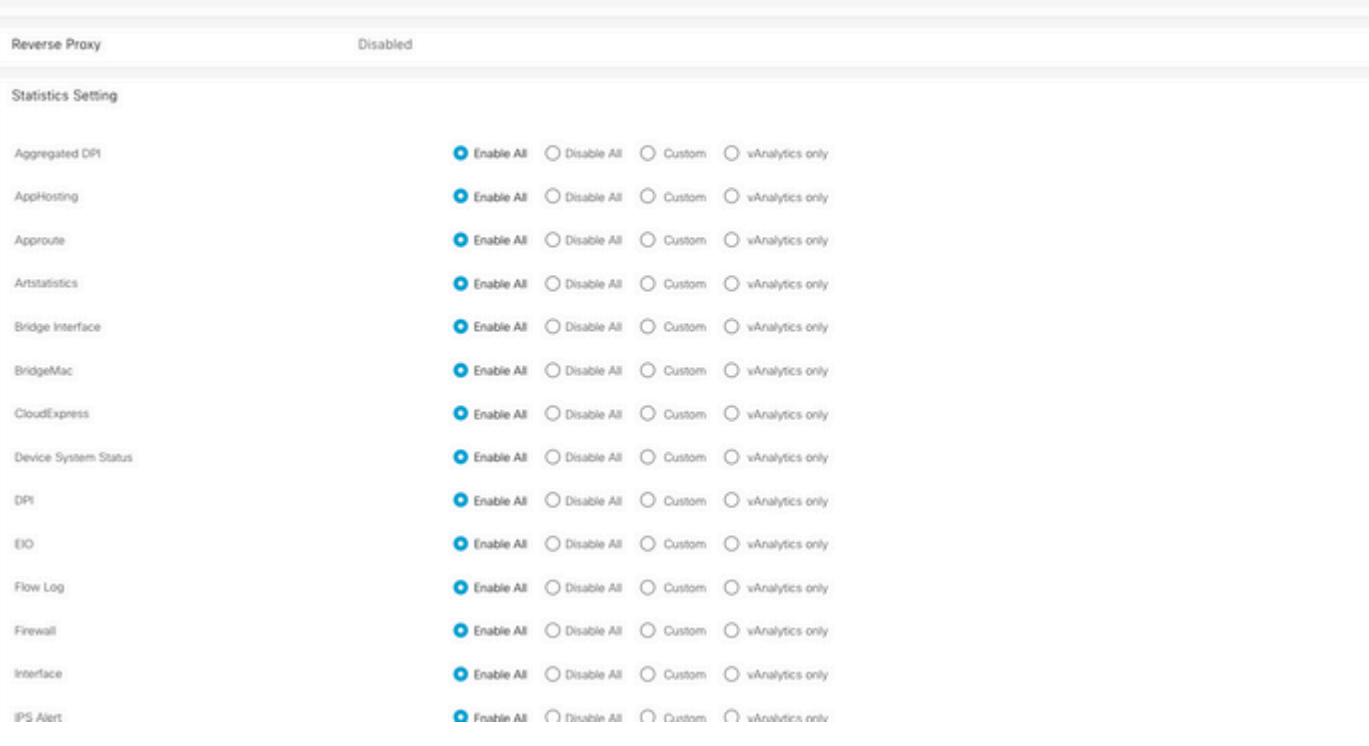

In questa sezione vengono illustrate tutte le funzionalità per le quali vManage raccoglie dati. Per impostazione predefinita, l'opzione **Abilita tutto** è impostata per tutte le funzionalità:

- **Enable All**: i dati statistici vengono elaborati per tutti i dispositivi Cisco Edge operativi. Se Cisco vAnalitics è abilitato e configurato, anche le statistiche vengono inviate al cloud.
- **Disabilita tutto**: i dati statistici non vengono raccolti per alcun dispositivo operativo.
- **Personalizzato**: consente di eseguire una gamma completa di personalizzazioni per i dispositivi per i quali è richiesta la raccolta dei dati.
- **Solo vAnalytics**: tutte le statistiche, nella funzionalità selezionata, vengono inviate a vAnalytics senza la necessità di vManage per elaborarle o mostrarle.

Dopo aver verificato che le statistiche sono abilitate per le funzionalità e i dispositivi desiderati, poiché si tratta di informazioni cronologiche che utilizzano il disco, non è possibile assegnare lo spazio totale su disco a tutte le funzionalità, anche se vManage lo consente. È invece necessario dividere lo spazio massimo disponibile nella configurazione del database delle statistiche tra tutte le funzionalità. Questo valore è visibile in **Amministrazione > Impostazioni > Configurazione database delle statistiche**, dove allo stesso tempo le risorse vengono assegnate per funzionalità.

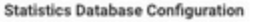

Maximum Available Space: 342,1547 GB

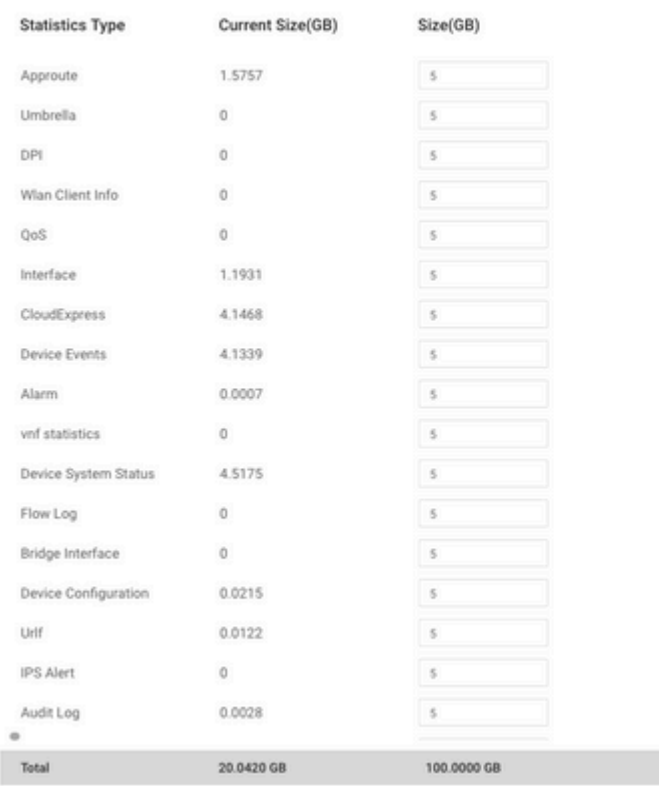

È consigliabile configurare le dimensioni del disco di configurazione del database delle statistiche in modo che non superino l'80% della partizione vManage**/opt/data**; in questo modo si evita di esaurire le risorse che possono causare periodi di salvataggio delle statistiche imprevisti e più brevi.

**Nota**: per verificare lo spazio libero su disco, usare il comando **df -kh | grep "opt/data"** in vShell.

Oltre all'assegnazione del disco, quando DPI/SAIE è abilitato, è consigliabile impostare il tempo di polling delle statistiche su 30 minuti o su un valore superiore. L'**intervallo di raccolta** predefinito **(minuti)** è di 30 minuti.

Per modificare il timer di polling, dal menu Cisco vManage, selezionare **Amministrazione > Impostazioni > Configurazione statistiche**. Fare clic su **Modifica** e modificare **Intervallo raccolta (minuti)** nel valore desiderato in base al traffico DPI. Fare clic su **Salva**.

# **Problemi comuni del database delle statistiche**

### **vManage non visualizza le statistiche meno recenti dell'intervallo di tempo specificato**

Quando in **Monitor > Rete > Seleziona dispositivo** e visualizza le opzioni nelle sezioni **Applicazioni**, **WAN**, **Monitoraggio sicurezza**; dopo aver selezionato un intervallo di tempo nel filtro temporale, le statistiche precedenti non vengono visualizzate o i dati salvati sono inferiori al previsto.

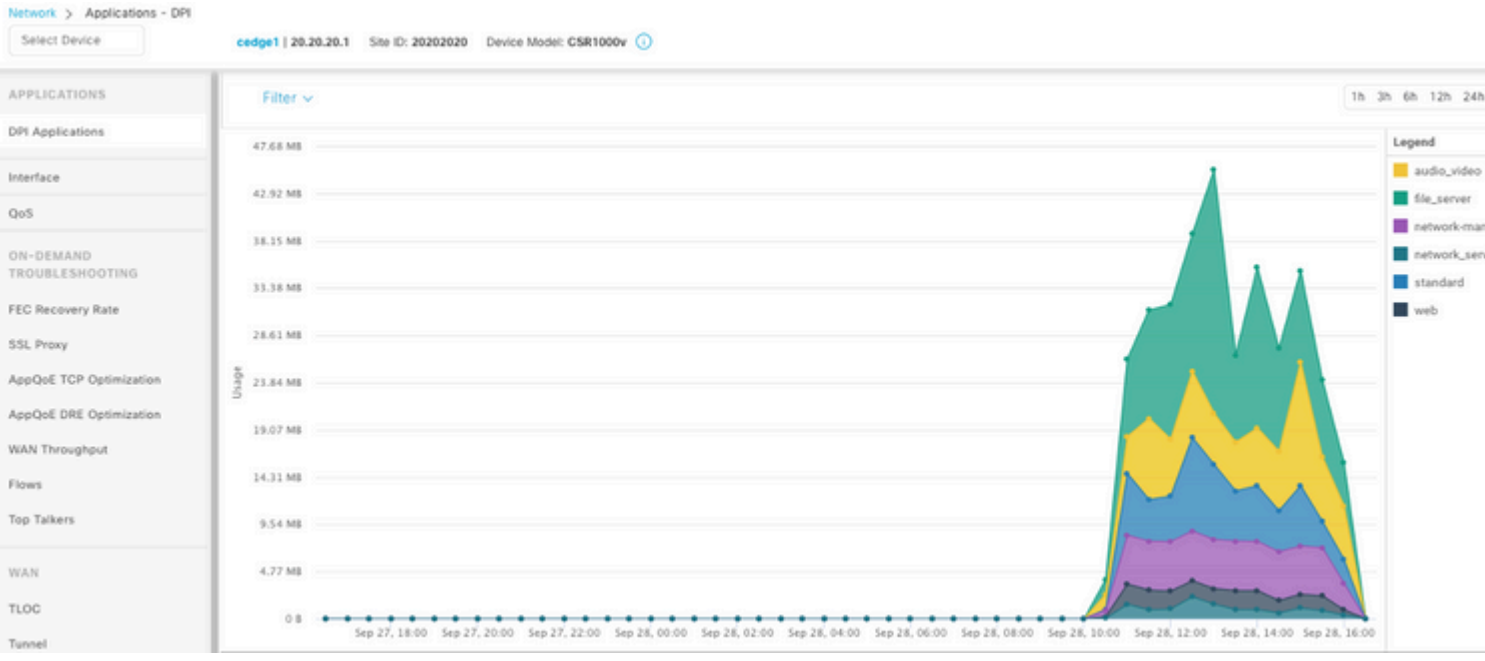

Questo problema si verifica perché l'assegnazione del disco in **Amministrazione > Impostazioni > Configurazione database statistiche** è inferiore al valore stimato ottenuto dalla chiamata API **<https://vmanage-ip:port/dataservice/management/elasticsearch/index/size/estimate>** per ciascuna funzionalità.

### **vManage non aggiorna le statistiche**

Quando in **Monitor > Rete > Seleziona dispositivo** e visualizza le opzioni all'interno di **Applicazioni**, **WAN**, **Security Monitoring** sezioni ha notato Statistiche, grafici statistiche si aggiornano ma non in tempo reale.

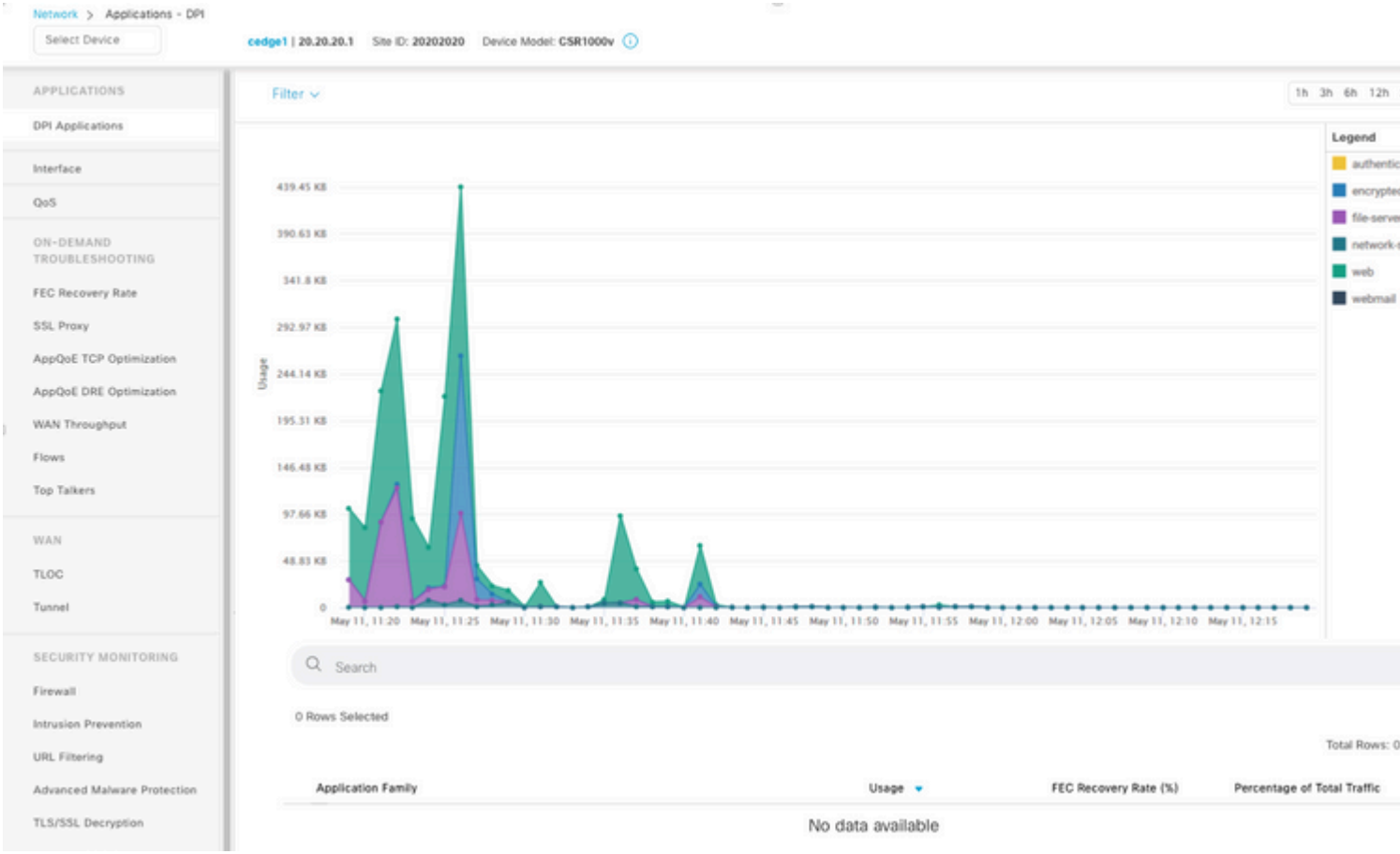

Ciò si verifica perché vManage aggiorna i dati statistici in base al **timer di configurazione delle statistiche** che per impostazione predefinita è di 30 minuti, quando è abilitato DPI/SAIE, si consigliano valori di raccolta più alti. Di conseguenza, vManage impiega più di 30 minuti per elaborare e aggiornare le informazioni.

### **vManage visualizza la dicitura "Nessun dato da visualizzare"**

Quando in Monitor > Rete > Selezionare il dispositivo e visualizzare le opzioni all'interno **delle sezioni Applicazioni**, **WAN**, **Monitoraggio della sicurezza**, **"Nessun dato da visualizzare"** viene visualizzato il messaggio.

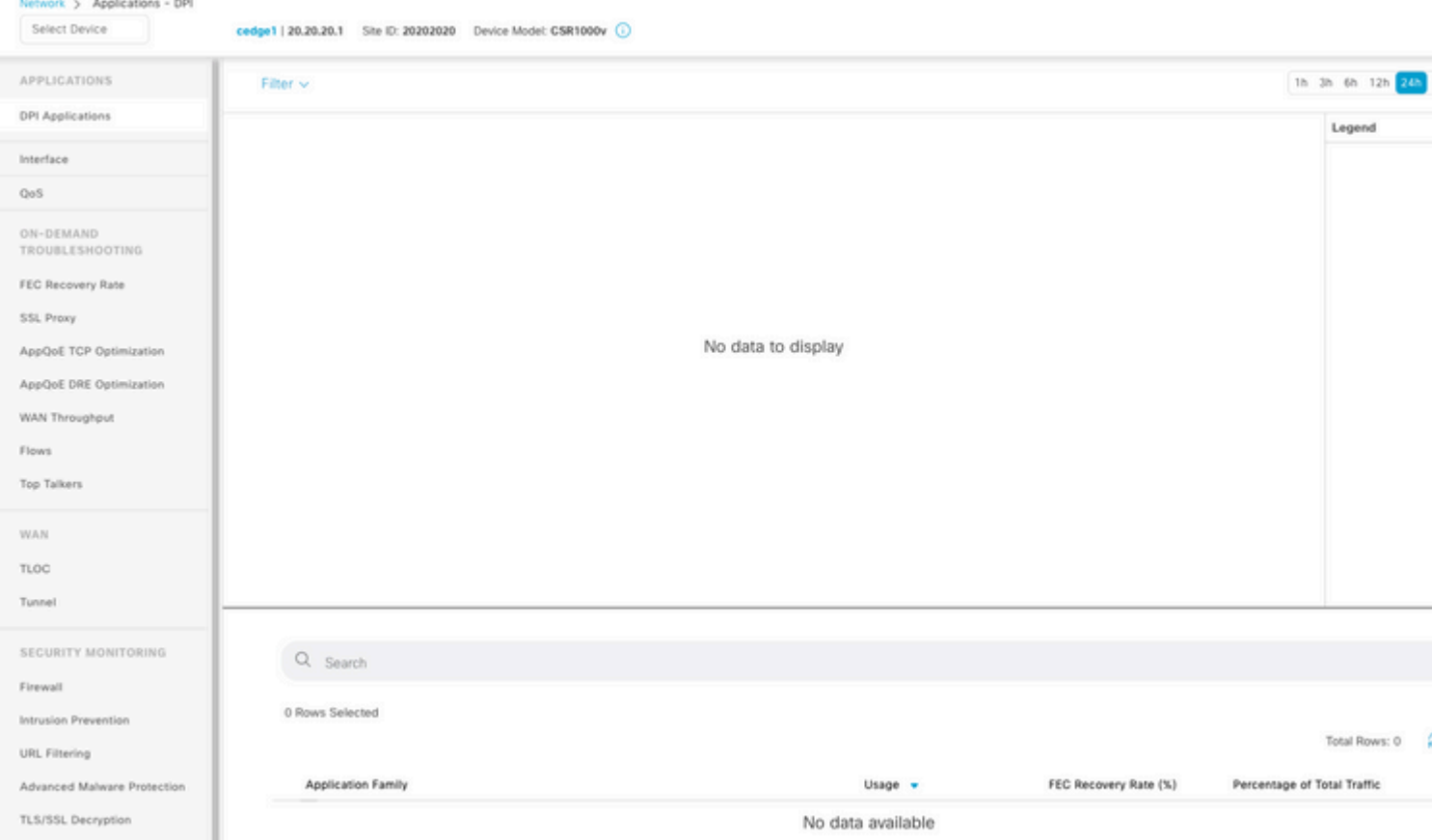

Possibili cause:

- L'assegnazione totale e il disco utilizzati nella sezione **Amministrazione > Impostazioni > Configurazione database statistiche** superano il limite di spazio disponibile massimo specificato nella parte superiore della sezione. In questi casi, lo spazio totale è contrassegnato in rosso come messaggio di avviso.
- **/opt/data** supera l'80% dell'utilizzo.
- **L'intervallo di raccolta (minuti)** è impostato su un valore inferiore a 30 minuti.
- **Solo analisi** è selezionato in **Amministrazione > Impostazioni > Impostazioni statistiche** per la funzionalità selezionata, quindi i dati sono visibili solo in vAnalytics.

# **Informazioni correlate**

- [Aggiorna impostazioni database statistiche in Cisco vManage](https://www.cisco.com/c/it_it/support/docs/routers/sd-wan/220304-update-statistics-database-settings-in-c.html)
- [Cisco vManage Comando per SD-WAN](https://www.cisco.com/site/us/en/products/networking/wan/vmanage/index.html)
- [La soluzione Cisco SD-WAN](/content/en/us/td/docs/routers/sdwan/configuration/sdwan-xe-gs-book/system-overview.html)

#### Informazioni su questa traduzione

Cisco ha tradotto questo documento utilizzando una combinazione di tecnologie automatiche e umane per offrire ai nostri utenti in tutto il mondo contenuti di supporto nella propria lingua. Si noti che anche la migliore traduzione automatica non sarà mai accurata come quella fornita da un traduttore professionista. Cisco Systems, Inc. non si assume alcuna responsabilità per l'accuratezza di queste traduzioni e consiglia di consultare sempre il documento originale in inglese (disponibile al link fornito).